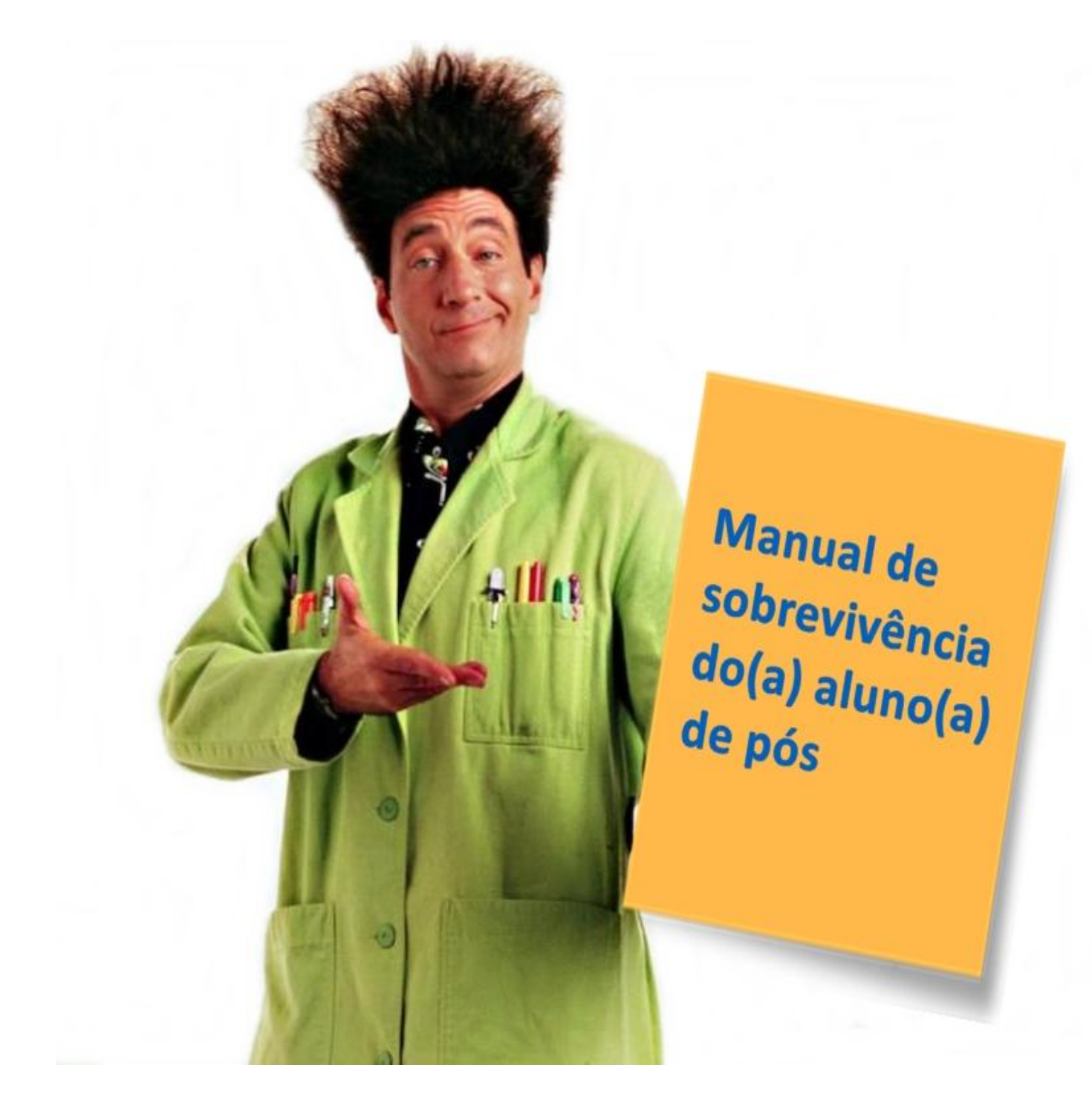

Caro(a) aluno(a),

Primeiramente, seja bem-vindo(a)! Esperamos que você aproveite ao máximo seu curso de pós-graduação e que ele lhe proporcione ótimas experiências e oportunidades acadêmicas e profissionais!

Este é um manual desenvolvido pela Secretaria de Pós-Graduação para orientá-lo(a) em relação à 1) matrícula (no caso de alunos novos) e 2) às principais atividades e rotinas da pós. No entanto, sempre que precisar, entre em contato com a Secretaria e/ou acesse nosso site (**<http://portal.if.usp.br/pg>**).

Incentivamos, também, a leitura do **Regimento Geral da Pós-Graduação da USP** e as normas que regem especificamente o Programa de Pós-Graduação do Instituto de Física. Ambos podem ser encontrados neste link na nossa página: **<https://portal.if.usp.br/pg/pt-br/node/1294>**.

Bom curso!

Equipe da Secretaria de Pós-Graduação do IFUSP

# **Sumário**

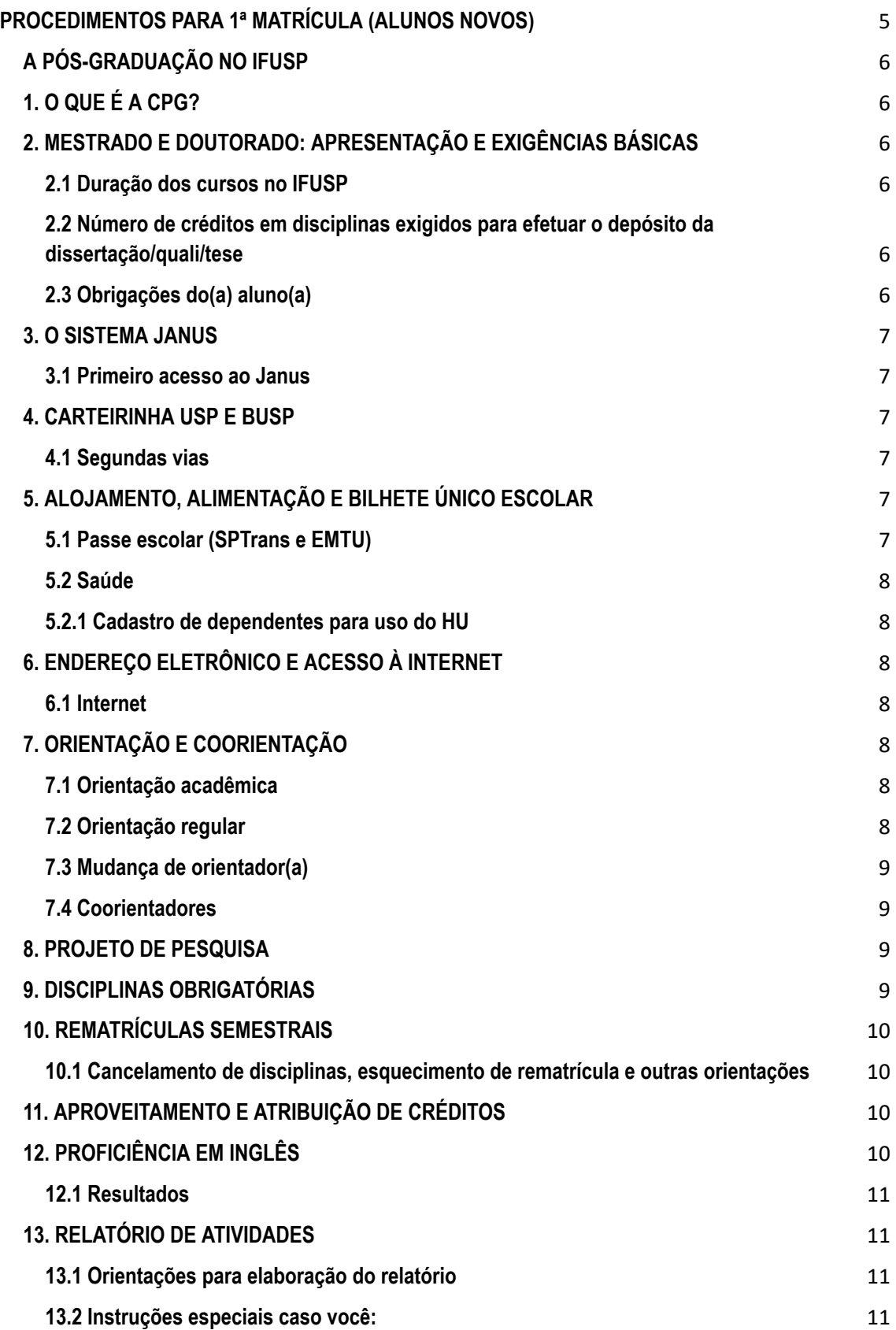

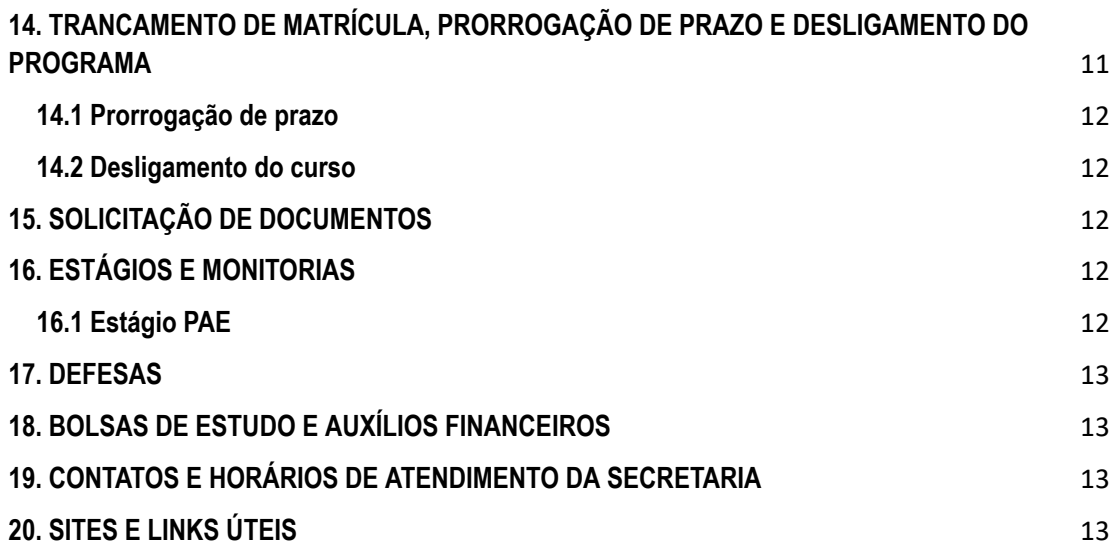

# <span id="page-4-0"></span>**PROCEDIMENTOS PARA 1ª MATRÍCULA (ALUNOS NOVOS)**

A matrícula inicial é a primeira matricula do(a) aluno(a) no programa e deve ser feita, preferencialmente, dentro do período estipulado nos nossos "**[Calendários](https://portal.if.usp.br/pg/pt-br/node/1301)**", mediante entrega dos seguintes documentos:

a. **[Formulário](https://drive.google.com/drive/folders/1gHysrOGTmrHgI7OkVELUWkZdzJl05CSa?usp=sharing) de matrícula inicial** assinado pelo(a) candidato(a) e pelo(a) orientador(a) com **Foto 3x4 recente** já inserida no documento ou entregue à parte. As disciplinas do semestre de ingresso podem ser consultadas em "**[Disciplinas](http://portal.if.usp.br/pg/pt-br/node/164)**". No item **7** deste Manual ("Orientação e coorientação"), você encontra informações mais específicas sobre orientadores;

b. Cópia simples do Diploma ou Certificado de Conclusão de Curso Superior contendo a data em que ocorreu a colação de grau (\*);

c. Cópia simples do Histórico de Graduação;

d. Cópia simples do Diploma de Mestre, ou do Certificado/Ata de Defesa da Dissertação (no caso de matrícula para o Doutorado);

e. Cópia simples do Histórico de Mestrado (no caso de matrícula para o Doutorado);

IMPORTANTE: ingressantes de Doutorado que tenham realizado o Mestrado fora da USP devem enviar para o e-mail **[alunospgif@usp.br](mailto:alunospgif@usp.br)** o **Formulário de [requerimento](https://drive.google.com/drive/folders/1gHysrOGTmrHgI7OkVELUWkZdzJl05CSa?usp=sharing) de [EQUIVALÊNCIA](https://drive.google.com/drive/folders/1gHysrOGTmrHgI7OkVELUWkZdzJl05CSa?usp=sharing) do título de Mestre** (para quem fez Mestrado no exterior), ou o **Formulário de [requerimento](https://drive.google.com/drive/folders/1gHysrOGTmrHgI7OkVELUWkZdzJl05CSa?usp=sharing) para ANÁLISE do título de Mestre** (para quem fez Mestrado no Brasil) junto dos anexos exigidos.

- f. Cópia simples da Certidão de Nascimento ou Casamento;
- g. Cópia simples do Título de Eleitor (apenas para brasileiros);
- h. Cópia simples da Cédula de Identidade (apenas para brasileiros);
- i. Cópia simples do Certificado Militar (apenas para brasileiros);
- j. Cópia simples do CPF;

No caso de candidatos estrangeiros, também deve-se entregar:

- Cópia simples do Passaporte (folha de identificação e Visto de Estudante);

- Cópia simples do Registro Nacional Migratório (RNM) / Protocolo do RNM, ou do agendamento na Polícia Federal.

(\*) Alunos que ainda não tiverem colado grau até o período oficial de matrícula devem esperar e efetuar a matrícula no dia útil imediatamente posterior ao da cerimônia; alunos estrangeiros devem estar no Brasil para realizar a matrícula.

ATENÇÃO: após o início das aulas, o(a) aluno(a) ainda consegue se matricular no programa com bolsa, entretanto não poderá cursar disciplinas.

# <span id="page-5-0"></span>**A PÓS-GRADUAÇÃO NO IFUSP**

# <span id="page-5-1"></span>**1. O QUE É A CPG?**

A Comissão de Pós-Graduação (CPG) é o órgão colegiado responsável pela elaboração das diretrizes que regem o programa de pós-graduação e pela coordenação e revisão das atividades didático-científicas dos cursos de Mestrado e Doutorado em Física.

Constituída por docentes representantes de todos os departamentos do IFUSP, além de um(a) membro discente, a Comissão toma todas as decisões relativas às solicitações dos estudantes de pós.

Os nomes dos membros da Comissão ficam sempre disponíveis para consulta em nosso site:

**<http://portal.if.usp.br/pg/pt-br/node/1297>** .

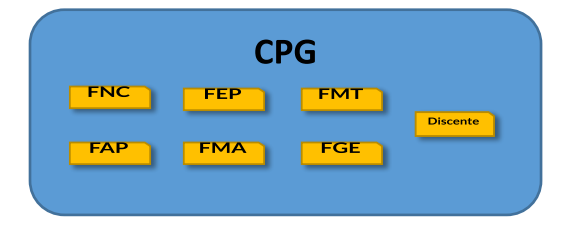

# <span id="page-5-2"></span>**2. MESTRADO E DOUTORADO: APRESENTAÇÃO E EXIGÊNCIAS BÁSICAS**

#### <span id="page-5-3"></span>**2.1 Duração dos cursos no IFUSP**

MESTRADO: 36 meses (48 meses no Regimento de Pós-Graduação da USP)

DOUTORADO: 56 meses (60 no Regimento de Pós-Graduação da USP)

DOUTORADO DIRETO: 68 (72 no Regimento de Pós-Graduação da USP)

Os cursos de Doutorado e Doutorado Direto exigem que o(a) aluno(a) seja aprovado(a) em um exame de qualificação durante o curso.

Durante o exame de quali, uma banca examinadora avalia o desenvolvimento e os progressos feitos pelo(a) aluno(a) em sua pesquisa. Se reprovado(a), o(a) doutorando(a) tem até 6 meses para

depositar outro texto e passar por um 2º exame. Em caso de nova reprovação, é automaticamente desligado(a) do programa.

## <span id="page-5-4"></span>**2.2 Número de créditos em disciplinas exigidos para efetuar o depósito da dissertação/quali/tese**

MESTRADO: 48 créditos

DOUTORADO: 20 créditos (14 créditos para depósito do exame de qualificação)

DOUTORADO DIRETO: 68 créditos (36 créditos para depósito do exame de qualificação)

### <span id="page-5-5"></span>**2.3 Obrigações do(a) aluno(a)**

- Ter projeto de pesquisa e orientador(a) credenciado(a) no programa – e informar à Secretaria de quaisquer mudanças em relação a eles;

- Ter e-mail USP cadastrado no Janus;
- Fazer a rematrícula semestral (tendo intenção ou não de cursar disciplinas);
- Submeter relatórios de atividades;
- Ser aprovado(a) em exame de proficiência em inglês (e também em português, no caso de estrangeiros);
- Cursar Mecânica Quântica I e demais disciplinas obrigatórias, e cumprir o número mínimo de créditos para depositar;
- Efetuar o depósito da dissertação/quali/tese;
- Manter dados cadastrais atualizados junto à Secretaria (ex.: endereço, telefone, etc.);

- Informar formalmente à Secretaria de quaisquer afastamentos que superem 30 dias e, caso seja bolsista e vá realizar intercâmbio no exterior, solicitar suspensão da bolsa durante o período de ausência;

- Manter o Currículo Lattes atualizado.

## <span id="page-6-0"></span>**3. O SISTEMA JANUS**

O Janus é o sistema que abriga todas as informações acadêmicas dos alunos de pós-graduação da USP. Nele você tem acesso a:

- "Ficha do Aluno", página que concentra todas as suas informações acadêmicas e prazos importantes (que, se desrespeitados, geram desligamento do curso). Ela serve de Histórico de Pós-Graduação enquanto você não defende;

- Atestado de Matrícula e outros documentos.

#### <span id="page-6-1"></span>**3.1 Primeiro acesso ao Janus**

Acesse **[https://portalservicos.usp.br](https://portalservicos.usp.br/)** > Janus > "**Primeiro acesso**" > insira seu Usuário (é o número USP que, se você já não tiver, será informado/a pela Secretaria quando for confirmada a matrícula) e o e-mail informado à Secretaria no ato da matrícula.

Quando logado(a), solicite a **Carteirinha USP** e o **Bilhete Único da USP (BUSP)** no menu "**Cartões**".

## <span id="page-6-2"></span>**4. CARTEIRINHA USP E BUSP**

A carteirinha USP é o principal documento de identificação do(a) aluno(a) dentro do campus e te dá acesso a serviços e dependências da Universidade: Hospital Universitário (HU), Centro de Práticas Esportivas (CEPE), bibliotecas, etc..

Com ela, você também consegue acessar os restaurantes universitários ("bandejões"). É possível carregar créditos nela para poder comprar "cotas" de refeições. Aproveite também para ativar o seu **[e-Card](https://www.prpg.usp.br/pt-br/en/noticias/4560-e-card-usp-carteirinha-digital)** (ele tem integração com o sistema de recargas dos bandejões). Baixe-o pelo Apple ou Google Play.

Com o BUSP, você consegue tomar, gratuitamente, os ônibus circulares **8012** ; **8022** e **8032** que fazem o trajeto de ida e volta entre a estação Butantã do metrô e o campus.

Ambos os cartões são nominais e intransferíveis, por isso não os empreste.

### <span id="page-6-3"></span>**4.1 Segundas vias**

Da carteirinha USP: faça nova solicitação diretamente pelo Janus e avise a Secretaria para autorizar a impressão.

Do BUSP: a 2ª via do bilhete é pedida pela Secretaria.

Em caso de perda ou mau uso, você deve pagar uma taxa na Tesouraria do Instituto e apresentar o recibo do valor à Secretaria para que a emissão da 2ª via seja autorizada. Em caso de furto ou roubo, apresente uma cópia do Boletim de Ocorrência.

# <span id="page-6-4"></span>**5. ALOJAMENTO, ALIMENTAÇÃO E BILHETE ÚNICO ESCOLAR**

A **Pró-Reitoria de Inclusão e Pertencimento (PRIP)** oferece aos alunos não residentes na capital um número limitado de vagas no seu Conjunto Residencial (CRUSP), situado no Campus da Cidade Universitária. Saiba mais: **<https://prip.usp.br/moradia/>**.

Atualmente, o campus da capital conta com 4 bandejões ativos: o Central; o do Instituto de Física; o do Instituto de Química e o da Prefeitura do campus. Os preços das refeições variam de R\$ 0,50 a R\$ 2. Para cardápios, horários de funcionamento e informações sobre o **Rucard** (sistema de carga e recarga de créditos de alimentação), acesse:

**<https://prip.usp.br/restaurantes/>**.

A **PRIP** também é responsável por uma série de outros serviços voltados para o acolhimento e a permanência estudantil na Universidade. Para mais informações, acesse a página da **PRIP**:

**<https://prip.usp.br/>**.

### <span id="page-6-5"></span>**5.1 Passe escolar (SPTrans e EMTU)**

O **Bilhete Único** ou **Passe Escolar de Estudante** dá 50% de desconto nos valores das passagens de ônibus, metrô e trem. Atualmente, ele também funciona como uma carteirinha de estudante que permite que você vá ao cinema, shows e outros eventos culturais pagando meia entrada.

O Bilhete Único da SPTrans deve ser solicitado por meio do item "Passe Escolar", dentro do menu "Aluno Regular" do Janus. O da EMTU, por meio de formulário disponibilizado na página **<https://prip.usp.br/transporte/>**.

Em caso de dúvidas, contate o Setor de Passe Escolar da USP pelo e-mail **[spe.prip@usp.br](mailto:spe.prip@usp.br)**.

## <span id="page-7-0"></span>**5.2 Saúde**

Todos os alunos de pós-graduação têm acesso ao Hospital Universitário (HU) e a tratamentos odontológico (oferecido pela Faculdade de Odontologia) e psicológico (do Instituto de Psicologia), para além de outros serviços de saúde e acolhimento oferecidos pela SAS.

## <span id="page-7-1"></span>**5.2.1 Cadastro de dependentes para uso do HU**

Cônjuge e filho(s) de alunos de pós-graduação também podem utilizar o HU. O cadastro é feito via Secretaria com a apresentação dos seguintes documentos:

- Documento de identidade e certidão de casamento, no caso de cônjuge;

Documento de identidade e uma Declaração de União Estável ou Declaração de Pacto de Convivência Marital registrada em Cartório de Títulos e Documentos, no caso de companheiro(a);

- Certidão de nascimento ou documento de identidade, junto de uma declaração de estado civil, no caso de filho(a) solteiro(a);

- **Formulário de declaração de [dependência](https://drive.google.com/drive/folders/1gHysrOGTmrHgI7OkVELUWkZdzJl05CSa?usp=sharing)** preenchido e assinado.

# <span id="page-7-2"></span>**6. ENDEREÇO ELETRÔNICO E ACESSO À INTERNET**

Toda a comunicação realizada entre a Universidade, o Instituto e o(a) aluno(a) é feita por meio de e-mail institucional. Cadastre assim que possível um e-mail **@usp.br** através do link **[http://id.usp.br](http://id.usp.br/)**.

Depois que o e-mail for aprovado, envie uma mensagem à Secretaria para que possamos cadastrar o endereço atualizado no Janus e atualizar nossos *mailings*.

#### <span id="page-7-3"></span>**6.1 Internet**

No IFUSP, há duas opções de rede Wi-Fi: *eduroam* e *IFnet*. Para configurá-las, entre em contato com o CCIFUSP: **<http://portal.if.usp.br/ccifusp/pt-br>**.

A USP também conta com uma **Superintendência de TI (STI)** que tem desenvolvido alguns aplicativos capazes de facilitar a vida acadêmica dos estudantes da USP. Saiba mais: **<https://servicos.sti.usp.br/>**.

## <span id="page-7-4"></span>**7. ORIENTAÇÃO E COORIENTAÇÃO**

O(a) orientador(a) é o(a) docente responsável pelo projeto que você desenvolverá durante o curso.

Conheça nossas "**Linhas de [pesquisa](http://portal.if.usp.br/pg/pt-br/node/135)**" e veja anúncios de docentes procurando por orientandos em "**[Oportunidades](http://portal.if.usp.br/pg)**".

#### <span id="page-7-5"></span>**7.1 Orientação acadêmica**

É quando alunos de fora do IFUSP (formados em outras instituições ou estrangeiros) efetuam matrícula sem orientador(a) e ficam sob responsabilidade do(a) presidente da CPG até encontrarem um(a) orientador(a) definitivo(a).

A contar do dia da matrícula, alunos sob orientação acadêmica têm até 180 dias corridos para terem orientador(a) credenciado(a) e um projeto de pesquisa aprovados pela CPG. Do contrário, o(a)

aluno(a) é automaticamente desligado(a) do programa.

Para oficializar a mudança de orientador(a), preencha o **[Formulário](https://drive.google.com/drive/folders/1gHysrOGTmrHgI7OkVELUWkZdzJl05CSa?usp=sharing) de mudança de [orientador\(a\)](https://drive.google.com/drive/folders/1gHysrOGTmrHgI7OkVELUWkZdzJl05CSa?usp=sharing)** e envie-o por e-mail à Secretaria.

### <span id="page-8-0"></span>**7.2 Orientação regular**

É quando o(a) aluno(a) se matricula com um(a) orientador(a) definitivo(a). A orientação regular é mandatória para alunos que desejam se matricular no Doutorado tendo defendido o Mestrado no IFUSP.

## <span id="page-8-1"></span>**7.3 Mudança de orientador(a)**

Para mudar de orientador(a) durante o curso, envie por e-mail à Secretaria o **Formulário de mudança de [orientador\(a\)](https://drive.google.com/drive/folders/1gHysrOGTmrHgI7OkVELUWkZdzJl05CSa?usp=sharing)** preenchido com o PDF atualizado do projeto de pesquisa assinado por você e pelo(a) novo(a) supervisor(a).

ATENÇÃO: leve em consideração os prazos do Janus. É preciso que haja tempo hábil para entregar um trabalho consistente antes da defesa.

#### <span id="page-8-2"></span>**7.4 Coorientadores**

O credenciamento de um(a) coorientador(a) deve ser solicitado à Secretaria em até 18 meses para Mestrado e até 44 meses para Doutorado, dentro dos prazos regulamentares dos cursos. O(a) coorientador(a) deve necessariamente complementar as competências do(a) orientador(a).

Para solicitar o credenciamento, envie por e-mail à Secretaria a seguinte documentação:

Currículo Lattes (ou equivalente) atualizado do(a) coorientador(a);

- PDF do projeto de pesquisa assinado por aluno(a), orientador(a) e coorientador(a);

- Carta justificando o credenciamento do(a) coorientador(a).

#### <span id="page-8-3"></span>**8. PROJETO DE PESQUISA**

Deve ter, no máximo, 20 páginas e conter:

- Resumo (máximo de 20 linhas);

- Introdução e justificativa com síntese da bibliografia fundamental;

- Objetivos;

- Plano de trabalho e cronograma de execução;

- Materiais e métodos;

- Forma de análise dos resultados.

Assim que estiver pronto, encaminhe o PDF do projeto assinado por você e pelo(a) seu/sua orientador(a) para o e-mail **alunospgif@usp.br**.

ATENÇÃO: o prazo máximo para envio do projeto de pesquisa é de 75 dias corridos a partir da data de matrícula inicial no curso. Para alunos sob orientação acadêmica, este prazo fica condicionado à oficialização de uma orientação regular (ver item 7.1 deste Manual).

Projetos de pesquisa que mudam completamente ou passam por grandes modificações precisam passar por nova aprovação da CPG.

## <span id="page-8-4"></span>**9. DISCIPLINAS OBRIGATÓRIAS**

São disciplinas obrigatórias no programa de pós-graduação do IFUSP:

a) Mecânica Quântica I e II; b) Eletrodinâmica Clássica I e II; c) Mecânica Estatística e; d) Mecânica Clássica.

1. Destas, um(a) mestrando(a) precisa ter aprovação em pelo menos 2 e um(a) doutorando(a) em 3. Se você tiver feito 2 obrigatórias no Mestrado, só precisa fazer 1 obrigatória no Doutorado.

2. Mecânica Quântica I é a disciplina mais obrigatória dentre as obrigatórias, por isso deve ser cursada já no Mestrado.

3. Caso você já tenha cursado uma ou mais dessas disciplinas obrigatórias durante a Graduação, o Mestrado ou o Doutorado em outra instituição, é possível obter dispensa de cursá-las no nosso programa; basta que as ementas delas sejam consideradas equivalentes às das obrigatórias oferecidas aqui.

ATENÇÃO: ao obter dispensa das disciplinas obrigatórias, você não obtém aproveitamento de créditos! Ou seja, ainda deve cumprir o mesmo número de créditos exigidos para efetuar o depósito!

## <span id="page-9-0"></span>**10. REMATRÍCULAS SEMESTRAIS**

Semestralmente, TODOS os alunos matriculados na pós-graduação (não importando que se encontrem fora do país, realizando estágio, intercâmbio, ou Doutorado Sanduíche) são obrigados a registrar no Janus uma "**matrícula em disciplinas**" ou uma "**matrícula de acompanhamento**" (caso não haja interesse em cursar matérias). Somente alunos com curso trancado não precisam efetuar rematrícula.

Os períodos de rematrículas são divulgados na página ("**[Calendários](http://portal.if.usp.br/pg/pt-br/node/1301)**") e por e-mail.

## <span id="page-9-1"></span>**10.1 Cancelamento de disciplinas, esquecimento de rematrícula e outras orientações**

1. Consulte as disciplinas oferecidas na pós todo semestre pelo Janus (no acesso público) ou pelo link "**[Disciplinas](http://portal.if.usp.br/pg/pt-br/node/164)**" da nossa página.

2. Caso você se inscreva em uma ou mais disciplinas que venham a ser canceladas, é possível se matricular em outra(s) no lugar da(s) anterior(es). Basta enviar por e-mail à Secretaria o **[Formulário](https://drive.google.com/drive/folders/1gHysrOGTmrHgI7OkVELUWkZdzJl05CSa?usp=sharing) de matrícula em [disciplinas](https://drive.google.com/drive/folders/1gHysrOGTmrHgI7OkVELUWkZdzJl05CSa?usp=sharing)** preenchido e assinado.

3. Você pode cancelar sua matrícula em disciplina(s) diretamente pelo Janus depois do início das aulas, ou por meio do **Formulário de [cancelamento](https://drive.google.com/drive/folders/1gHysrOGTmrHgI7OkVELUWkZdzJl05CSa?usp=sharing) de**

**[disciplina\(s\)](https://drive.google.com/drive/folders/1gHysrOGTmrHgI7OkVELUWkZdzJl05CSa?usp=sharing)**, até a data-limite de cancelamento exibida no Janus. Vencido este prazo não será possível efetuar qualquer cancelamento.

4. Caso você esqueça de cadastrar a rematrícula semestral, envie por e-mail à Secretaria, o mais rápido possível, um **[Formulário](https://drive.google.com/drive/folders/1gHysrOGTmrHgI7OkVELUWkZdzJl05CSa?usp=sharing) de matrícula semestral** preenchido junto de uma justificativa assinada por você e pelo(a) orientador(a) para regularizar a situação.

ATENÇÃO: bolsistas da CAPES e do CNPq terão as bolsas suspensas por pelo menos 1 mês se não fizerem rematrícula. São previstas ainda outras penalidades para quem não realiza o cadastro. Além disso, ao não fazer a rematrícula pela 2ª vez, o(a) estudante é automaticamente desligado(a) do programa. FIQUE ATENTO(A)!

# <span id="page-9-2"></span>**11. APROVEITAMENTO E ATRIBUIÇÃO DE CRÉDITOS**

Aproveite créditos de disciplinas ou de atividades como estágios e monitorias, escolas internacionais e publicação de artigos.

1. No Janus, durante a rematrícula semestral, se você já tiver integralizado os 48 créditos exigidos para depositar a dissertação de Mestrado, é possível deixar os créditos das próximas disciplinas como "disponíveis" (em vez de "utilizados"). Dessa forma, eles podem ser aproveitados durante um possível Doutorado.

2. Caso tenha cursado disciplina(s) da pós na condição de aluno(a) especial, você pode aproveitá-la(s) quando estiver regularmente matriculado(a) no Mestrado ou no Doutorado, desde que o prazo entre a conclusão da disciplina e a solicitação de aproveitamento de não ultrapasse 36 meses.

3. Para solicitar atribuição de créditos por disciplinas cursadas fora da USP e por outras atividades (monitorias, publicações, etc.), envie por e-mail à Secretaria o **[Formulário](https://drive.google.com/drive/folders/1gHysrOGTmrHgI7OkVELUWkZdzJl05CSa?usp=sharing) de [atribuição](https://drive.google.com/drive/folders/1gHysrOGTmrHgI7OkVELUWkZdzJl05CSa?usp=sharing) de créditos** preenchido junto dos devidos comprovantes. Esta atribuição de créditos não é automática: o pedido passa por análise da CPG. Para obter mais informações, envie um e-mail para **atendepgif@usp.br**.

## <span id="page-10-0"></span>**12. PROFICIÊNCIA EM INGLÊS**

Não comprovar proficiência dentro do prazo implica em desligamento automático do programa! Consulte a data na "Ficha do Aluno"!

Veja as opções de exames e pontuações aceitos pela CPG do IFUSP:

- Centro de Línguas (FFLCH-USP): 70% de aproveitamento tanto para o Mestrado, quanto para o Doutorado.

- TOEFL iBT: 60 pontos para Mestrado e 80 para Doutorado;

- IELTS: 4,5 pontos para Mestrado e 6 pontos para Doutorado;

- TOEIC: no Mestrado, é preciso obter 315 pontos no *Reading* e 315 pontos no *Listening*. No Doutorado, é preciso obter 385 pontos no *Reading* e 400 pontos no *Listening*.

#### <span id="page-10-1"></span>**12.1 Resultados**

O Centro de Línguas da FFLCH-USP elabora e aplica o exame de proficiência em inglês todo semestre e as datas são sempre divulgadas pelo link:

**[https://clinguas.fflch.usp.br/proficiencia-ing](https://clinguas.fflch.usp.br/proficiencia-ingles) [les](https://clinguas.fflch.usp.br/proficiencia-ingles)**.

Caso você opte por realizar os outros testes, envie por e-mail a cópia do resultado obtido à Secretaria para validação e cadastro no Janus.

## <span id="page-10-2"></span>**13. RELATÓRIO DE ATIVIDADES**

Mestrandos devem entregar o 1º relatório de atividades dentro de 1 ano de curso; posteriormente, devem passar a entregá-lo todo semestre. Doutorandos devem submeter um relatório de atividades por ano.

Ex.: se o(a) estudante se matriculou no Mestrado no início do ano, deve enviar o 1º relatório em novembro/dezembro; se se matriculou no meio do ano, entrega o 1º relatório em junho/julho. Depois disso, passa a entregar em junho/julho e em novembro/dezembro. Doutorandos entregam apenas 1 por ano durante todo o curso, salvo casos específicos.

O relatório é submetido via **[formulário](http://cpgpar.if.usp.br/relatorio) [on-line](http://cpgpar.if.usp.br/relatorio)** e os prazos para submissão são divulgados por e-mail e na página da CPG. A não entrega do relatório no prazo pode acarretar suspensão da bolsa de estudos pelo prazo inicial de 1 mês, além de outras penalidades.

## <span id="page-10-3"></span>**13.1 Orientações para elaboração do relatório**

O relatório deve conter os itens elencados a seguir, preferencialmente nessa ordem, de tal modo que não ocupem mais de 20 páginas.

1. Folha de rosto (1 página) com: título do projeto; nome do(a) aluno(a); nome do(a) orientador(a) (e do/a coorientador/a, se houver); instituição sede do projeto; período coberto pelo relatório em questão.

2. Resumo do projeto proposto (até 2 páginas).

3. Realizações no período.

4. Plano de atividades com cronograma para o próximo período.

#### <span id="page-10-4"></span>**13.2 Instruções especiais caso você:**

#### • seja bolsista FAPESP

Use o modelo da FAPESP para fazer o relatório de atividades destinado à CPG. Alunos de Doutorado podem solicitar à CPG mudança no período de submissão do relatório (junho/julho ou novembro/dezembro) para coincidir com o período de entrega do relatório à FAPESP.

• tenha depositado ou realizado o **exame de qualificação** em período próximo ao da entrega do relatório

Se você depositar o exame de qualificação até 2 meses antes ou durante o período de entrega do relatório, deve comunicar isso no formulário e anexar uma cópia em PDF da monografia.

### • pretenda depositar a dissertação/tese em período próximo ao da entrega do relatório

Se você pretende depositar a dissertação ou tese antes ou durante o período de entrega do relatório anual, está dispensado(a) de submetê-lo. Se for depositar em período próximo, mas posterior ao da entrega, deve anexar ao formulário on-line uma cópia da dissertação ou tese e informar a data prevista para depósito.

# <span id="page-11-0"></span>**14. TRANCAMENTO DE MATRÍCULA, PRORROGAÇÃO DE PRAZO E DESLIGAMENTO DO PROGRAMA**

É possível trancar a matrícula no curso de Mestrado ou Doutorado por um período de até 180 dias renováveis por mais 180, desde que o(s) afastamento(s) seja(m) bem justificado(s).

Para solicitar o trancamento de matrícula, envie por e-mail à Secretaria o **[Formulário](https://drive.google.com/drive/folders/1gHysrOGTmrHgI7OkVELUWkZdzJl05CSa?usp=sharing) de [trancamento](https://drive.google.com/drive/folders/1gHysrOGTmrHgI7OkVELUWkZdzJl05CSa?usp=sharing) de matrícula** com os devidos comprovantes.

Lembrando que:

- Pedidos de trancamento de matrícula são avaliados pela Comissão de Pós-Graduação que, a depender das justificativas, pode encaminhar as solicitações à Câmara de Normas e Recursos do Conselho de Pós-Graduação);

- O trancamento de matrícula não será concedido na vigência de prorrogação de prazo para conclusão de dissertação ou tese, a não ser por problemas de saúde e, mesmo assim, a critério da Câmara de Normas e Recursos do Conselho de Pós-Graduação;

- A data inicial do trancamento de matrícula poderá retroagir à data da ocorrência que motivou o pedido, desde que o período de afastamento ainda esteja em vigência e desde que esta data não coincida com o prazo-limite de uma atividade acadêmica. Por ex.: não é possível solicitar trancamento com base em um atestado médico que recomendava 2 meses de afastamento se esse período já venceu, assim como não é possível solicitar trancamento a partir da data-limite para aprovação em exame de proficiência em inglês, ou depósito.

ATENÇÃO: enquanto estiver com curso trancado, o(a) aluno(a) está dispensado(a) das responsabilidades acadêmicas (rematrícula, entrega de relatório, etc.).

## <span id="page-11-1"></span>**14.1 Prorrogação de prazo**

É possível solicitar prorrogação do prazo de depósito conforme o disposto:

- Mestrado: com duração de 36 meses, pode ser prorrogado por até 12 meses (atingindo os 48 meses previstos no Regimento Geral);

- Doutorado: com duração de 56 meses, pode ser prorrogado por até 4, não superando os 60 meses previstos no Regimento Geral;

- Doutorado Direto: dura 68 meses, mas pode ser prorrogado por mais 4, não ultrapassando os 72 previstos no Regimento Geral.

O pedido deve ser enviado por e-mail à Secretaria de Pós-Graduação pelo menos 1 mês antes da data-limite para depósito (ver "Ficha do Aluno") junto dos seguintes documentos:

- carta com justificativa solicitando a prorrogação do prazo por X meses assinada pelo(a) aluno(a) e pelo(a) orientador(a);

- relatório referente ao andamento atual da dissertação ou tese junto de cronograma das atividades a serem desenvolvidas até o depósito.

#### <span id="page-11-2"></span>**14.2 Desligamento do curso**

Caso você deseje se desligar do programa, pode solicitá-lo junto à Secretaria mediante o envio por e-mail do **[Formulário](https://drive.google.com/drive/folders/1gHysrOGTmrHgI7OkVELUWkZdzJl05CSa?usp=sharing) de [desligamento](https://drive.google.com/drive/folders/1gHysrOGTmrHgI7OkVELUWkZdzJl05CSa?usp=sharing)**.

Lembrando que bolsistas são obrigados a realizar a devolução integral dos pagamentos recebidos em caso de desistência do curso.

## <span id="page-12-0"></span>**15. SOLICITAÇÃO DE DOCUMENTOS**

Caso você precise de alguma declaração (de matrícula, bolsa, "Ficha do Aluno" em inglês, etc.) ou outro documento, pode solicitar à Secretaria por e-mail. Os documentos são emitidos em até 2 (dois) dias úteis.

## <span id="page-12-1"></span>**16. ESTÁGIOS E MONITORIAS**

A CPG cuida especificamente do Estágio PAE e de monitorias realizadas em disciplinas de pós-graduação.

#### <span id="page-12-2"></span>**16.1 Estágio PAE**

O Programa de Aperfeiçoamento de Ensino (PAE) atende uma exigência da CAPES, cujo regulamento estabelece que alunos de Doutorado contemplados com bolsa desta agência devem realizar pelo menos 1 estágio em docência ao longo do curso.

Antes de realizar o estágio, no entanto, o(a) estudante precisa cursar a chamada "disciplina PAE" (PGF5007 – Preparação pedagógica de ensino), de 2 créditos.

As inscrições para o Estágio ficam abertas por 20 dias todo semestre e as datas são divulgadas na página e por e-mail. Para obter informações completas sobre o programa, acesse "**[Estágio](http://portal.if.usp.br/pg/pt-br/node/176) PAE**".

## <span id="page-12-3"></span>**17. DEFESAS**

Consulte o prazo para inscrição no exame de qualificação e para depósito da dissertação/tese na "Ficha do Aluno".

As bancas examinadoras dos exames de quali e defesas de Mestrado e Doutorado são montadas pelo(a) representante do departamento do(a) aluno(a) e seguem para aprovação da CPG. Uma vez aprovada a banca, a Secretaria repassa instruções ao orientador(a) e ao/à estudante sobre o agendamento.

No menu "**[Defesas](http://portal.if.usp.br/pg/pt-br/node/871)**" de nossa página, você encontra informações sobre os procedimentos para depósito, defesas e formatação dos textos.

# <span id="page-12-4"></span>**18. BOLSAS DE ESTUDO E AUXÍLIOS FINANCEIROS**

A CPG disponibiliza bolsas de estudo da CAPES e do CNPq para os alunos mais bem classificados no processo de seleção para a pós. A concorrência acontece semestralmente e vale tanto para alunos novos, quanto para mestrandos do IF que desejem cursar também o Doutorado no Instituto.

Em relação aos auxílios financeiros, a CPG dispõe de verba da CAPES para financiar algumas viagens de estudantes para participação em eventos científicos (conferências, congressos, escolas) nacionais e internacionais. Durante o curso, são disponibilizados até R\$ 2.500 para mestrandos e até R\$ 9.000 para doutorandos. As solicitações devem ser feitas com, no mínimo, 45 dias de antecedência dos eventos.

A verba é liberada em forma de reembolso, o que significa que você viaja e só depois recebe restituição pelo valor gasto, conforme os documentos fiscais apresentados durante a prestação de contas.

Todas as informações sobre bolsas de estudo e concessão de auxílios financeiros estão na aba "**Bolsas e [auxílios](http://portal.if.usp.br/pg)**".

# <span id="page-12-5"></span>**19. CONTATOS E HORÁRIOS DE ATENDIMENTO DA SECRETARIA**

Tels.: + 55 11 3091-6769/6901 Horários de atendimento em balcão: seg. a sex. das 11h às 11h30 e das 14h às 15h.

Para dúvidas sobre ingresso e matrículas; bolsas; relatórios de atividade; Estágio PAE; dupla-titulação e editais de Uppsala, CNEN e Prêmio CAPES: **[alunospgif@usp.br](mailto:alunospgif@usp.br)**.

Para emissão de documentos e diplomas; solicitação de auxílios financeiros; atribuição de créditos e prestação de contas: **[atendepgif@usp.br](mailto:atendepgif@usp.br)**.

Para tratar de EUF; análise e validação de título de Doutor obtido no exterior; Coleta CAPES e editais PrInt: **[pgif\\_int@usp.br](mailto:pgif_int@usp.br)**.

Para depósitos e defesas: **[bancasif@usp.br](mailto:bancasif@usp.br)**.

E-mail destinado a assuntos exclusivamente administrativos: **[secposif@usp.br](mailto:secposif@usp.br)**.

# <span id="page-13-0"></span>**20. SITES E LINKS ÚTEIS**

Pós-Graduação do IFUSP **<http://portal.if.usp.br/pg>**

Site do IFUSP **[http://portal.if.usp.br](http://portal.if.usp.br/)**

Acolhe USP **<http://sites.usp.br/acolhe>**

Centro de Práticas Esportivas da USP (CEPE) **[http://www.cepe.usp.br](http://www.cepe.usp.br/)**

Comissão de Acolhimento da Mulher do IFUSP http://portal.if.usp.br/mulheres

Hospital Universitário (HU) **<http://www.hu.usp.br/>**

Instituto de Psicologia da USP **<http://www.ip.usp.br/portal/>**

Pró-Reitoria de Cultura e Extensão **<http://prceu.usp.br/>**

Pró-Reitoria de Pós-Graduação **<http://www.prpg.usp.br/index.php/pt-br/>**

Sistema Janus **<https://uspdigital.usp.br/janus>**

Superintendência de Assistência Social (SAS) **<http://sites.usp.br/sas/>**